# FaceBook

#### All About FaceBook

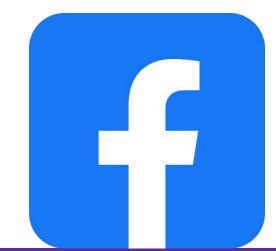

#### What is Facebook?

- Social media network that connects people
- Sharing content
  - Text status posts
  - Images
  - Videos
  - Others links (blogs posts)
- Engage in online discussions
- Reacting to comments of others
- Facebook for businesses

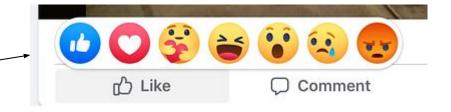

#### Profile

- This is where your information lives
  - Name
  - Photo
  - Workplace
  - Education, etc.
- You can make your profile
  - Public
  - private

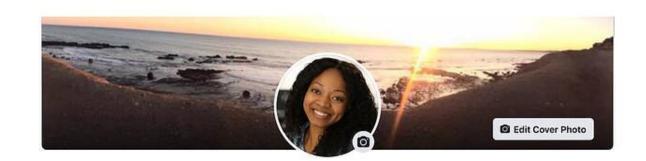

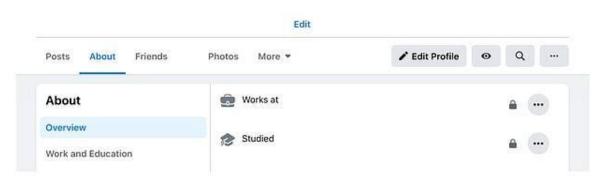

#### Newsfeed, Timeline, Status/Post

#### • Newsfeed

- This is where your friends' post will appear
- See updates from business pages you've liked
- Your posts will appear here as well

#### • Timeline

- Not to confused with newsfeed
- This is where your personal record of your posts live
- Others can see your timeline (unless you set your privacy settings otherwise)

#### • Status/Post

- Post refers to the items you share on the newsfeed
  - Test
  - Images etc.

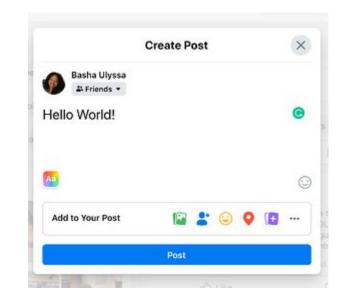

### Friends

- These are people you requested or accepted a request to be friends
- You can follow someone without them following you or vice versa
- A personal account for an individual cannot have more than 5,000 friends

| Posts About Friends        | Photos More 🔻       | 🖍 Edit Profile 🛛 😐         | Q  |
|----------------------------|---------------------|----------------------------|----|
| Friends                    | Q, Search           | Friend Requests Find Frien | ds |
| All Friends Birthdays Work | College High School | Hometown Following         |    |
|                            | - 2                 |                            |    |
|                            |                     |                            |    |
|                            |                     |                            |    |
|                            |                     |                            |    |

### Followers, groups

#### • Followers:

- The follow option works when you add new friends
- They follow you as well
- You can choose to unfollow someone without unfriending them
- This removes their post from your newsfeed

#### • Groups

- You can create a group with people with similar interests or topics
- There an admin who oversees this

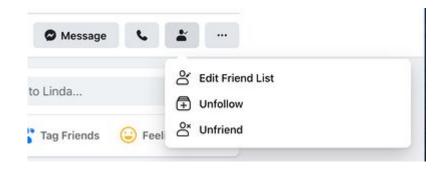

#### **The Millennial Check - In**

■ Private group · 517 members

#### Pages

- Businesses use Facebook Pages to create a presence
- They can post
  - Updates
  - Images
  - Videos
- But they can run ad campaigns

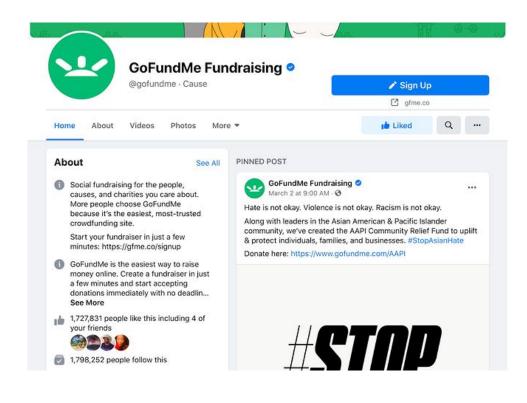

#### **Events**

- Individual users and businesses have the option to advertise events
- Events can
  - Accept RSVP's
  - Create a guest list
  - Share a date time
  - $\circ$  Location of the event
- There is a real interaction with viewers

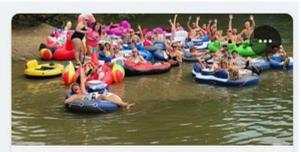

FRI, AUG 20 - AUG 22 4th ANNUAL MEGA TUBE FLOAT on the HOCKING RIVER!

Adventure Pro Outdoors 18K Interested · 590 Going

☆ Interested

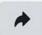

### Story

- Facebook stories are another way individual users and business pages can connect
- Stories are short pieces of content that are visible for just 24 hours
- The stories disappear from the newsfeed

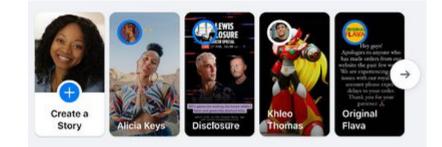

#### Notification

- Represented by the bell icon in the third ~ circle
- A notification informs you when a friend engages with your post, photos, videos, or timeline
- You'll receive a notification the explains what they are engaged with and when
- Friend requests will also appear here

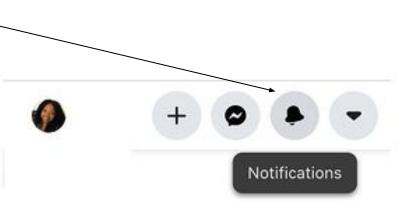

### **1**. Sign up for a Facebook account:

- Three easy steps to sign up:
  - Visit Facebook's Website
  - Fill in the form
  - Click Sign Up

#### Sign Up

It's quick and easy.

| First name |         | 8     | Last na | ime    |   |
|------------|---------|-------|---------|--------|---|
| Mobile nur | nber or | email |         |        |   |
| New passv  | word    |       |         |        | ٩ |
| Birthday 🙆 |         |       |         |        |   |
| Mar        | ~       | 16    | ~       | 2021   | ~ |
| Gender 🕜   |         |       |         |        |   |
| Female     | 0       | Male  | 0       | Custom | 0 |

X

By clicking Sign Up, you agree to our Terms, Data Policy and Cookies Policy. You may receive SMS Notifications from us and can opt out any time.

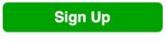

## 2. Set up your privacy settings:

- You can adjust your privacy settings to control who can see your profile and information
- Click the downward pointing arrow (top right of your Facebook page)
- Click Settings
- In the **left** sidebar, select **Privacy**
- Set who is allowed to see your past and future posts.

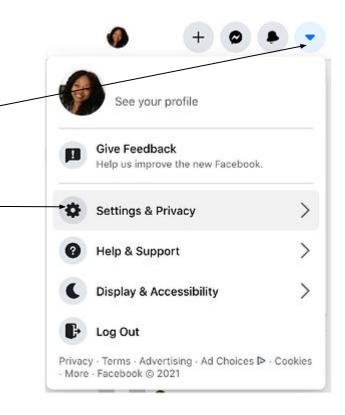

## 3.(a) Personalize your profile:

#### **Picking a Profile Picture**

- Go to your **profile** and click on your **profile picture**.
- To pick your profile picture, choose a photo from Facebook, your computer or your camera
- Your add a frame as well

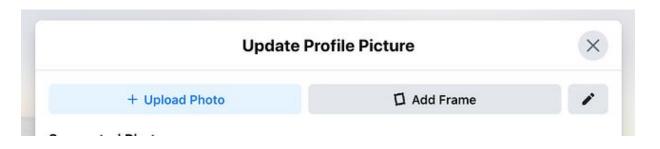

### 3. (b) Choosing a Cover Photo

- Click the camera button on your cover photo, which is on your profile\_
- To choose your cover photo
  - Pick a photo from your Facebook profile
  - A selection of Facebook's own cover artwork
  - Create a collage
  - Upload a photo from your computer
- You can also reposition or delete your current cover photo

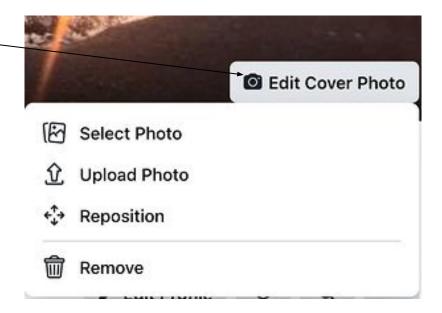

## 3. (c) Updating your profile:

- Click the **About** section on your profile page (edit profile)
- In this section you can fill in information about
  - Work
  - Education
  - $\circ$  Where you lived
  - Contact and basic info
  - Family and relationships
  - Details about you
  - Life events

| Abou     | t                 |  |
|----------|-------------------|--|
| Overvie  | ew                |  |
| Work a   | nd Education      |  |
| Places   | Lived             |  |
| Contac   | t and Basic Info  |  |
| Family   | and Relationships |  |
| Details  | About You         |  |
| Life Eve | ents              |  |

### 4. Like and follow public pages:

- You can follow and get updates from your favourite brands, celebrities, sport teams, and publications
- Search for them, like them, or follow their public page (blue check mark)
- You'll start to see their updates on your news feed

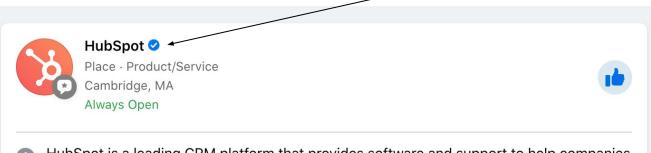

- HubSpot is a leading CRM platform that provides software and support to help companies grow better. Thousands of customers worldwide use our powerful and easy-to-use tools...
- Patrick Alexander Tice and 6 other friends like this

#### 5. Review your timeline:

- Your timeline is a digital log of your Facebook activity
- All your activity will show on your timeline in reverse-chronological order

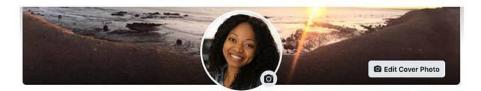

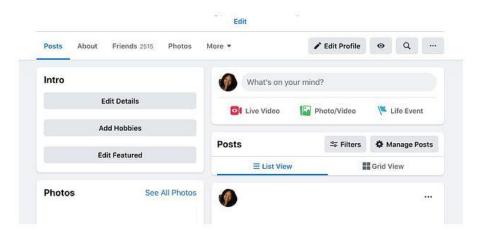

#### 6. Add friends on Facebook:

- There are three ways to add friends:
  - Search for them
  - Find them in the Find Friends tab
  - Import list of contacts from your email, icloud, or phone
- Go to your profile, select **Friends Tab**, tap the **Find Friends** button
  - You'll see a list of friend requests from other people,
  - And a list of people you may know
  - You can add individual people from you contact list

🖋 Edit Profile Q Friends 2515 Photos Θ Posts About More • ... Friends Q Search **Friend Requests Find Friends** ... **All Friends** Birthdays College **High School** Hometown Following Work

### 7. (a) Post on Facebook:

- The main purpose of Facebook is to help friends and family connect with each other
- The best way is to update them is through update posts
- Go to the **text box** at the top of the news feed
- Facebook provides a multitude of tools to use

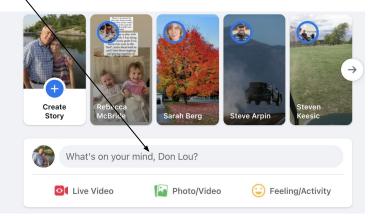

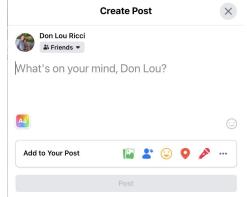

## 7. (b) Types of Posts:

- Feeling/Activity
- Check In:
- Tag Friends
- Tag Events
- Ask for Recommendations
- Poll
- Support Nonprofit
  - Donate Button
- Answer a Question
- Lists
- Facebook Stories

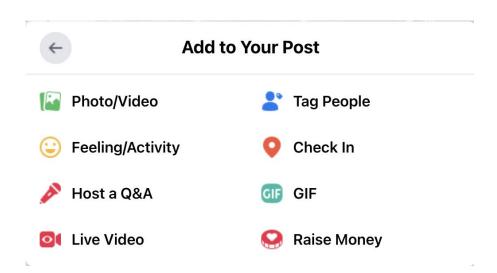

#### 8. (a) Add photos and videos:

- You can add photos, videos, albums, and live video broadcasts to your profile for all your friends to see,
- To upload:
  - Go to your **Profile**
  - Select the **Photos** tab

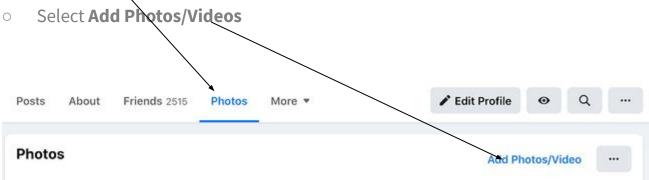

### 8. (b) Creating photo or video albums:

- To create a photo or video album:
- Go to your **Profile**
- Select the **Photos** tab
- Tap Create Album
  - Upload pictures or videos from your computer.

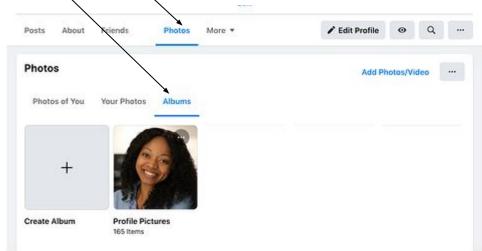

### 9. Connect with friends:

- You can react to other peoples posts.
  - You can like
  - Share content on their timelines
  - Communicate with them through text or video chat

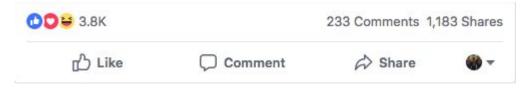

• Other Reactions.

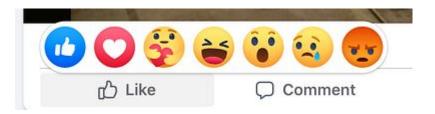

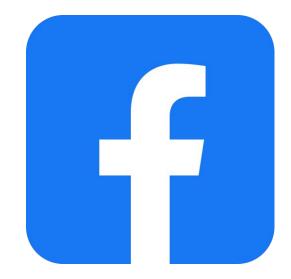

#### **10. Review your newsfeed:**

- Facebook feeds you information that it thinks you'll be interested in
- To customize your news feed, tap the downward pointing arrow in the upper right corner and tap **Settings and Privacy** then **News Feed Preference**
- From there you can prioritize your posts

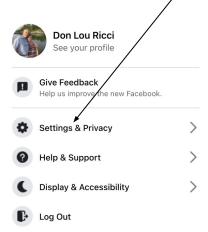

 $\begin{array}{l} \mathsf{Privacy} \cdot \mathsf{Terms} \cdot \mathsf{Advertising} \cdot \mathsf{Ad} \ \mathsf{Choices} \ \blacktriangleright \cdot \mathsf{Cookies} \\ \cdot \mathsf{More} \cdot \mathsf{Facebook} \ \circledcirc \ \mathsf{2021} \end{array}$ 

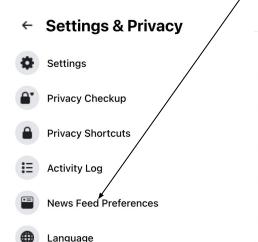

|          | News Feed Preferences                                                                               | × |
|----------|----------------------------------------------------------------------------------------------------|---|
| Take cor | trol and customize your News Feed.                                                                  |   |
| *        | Manage Favorites<br>Add people and Pages to prioritize their posts in your News Feed.               | > |
| ×        | Unfollow<br>Unfollow people, pages, and groups to hide their posts                                  | > |
| Ō        | Reconnect with people, pages, and groups you unfollowed.                                            | > |
| 0        | Snooze<br>Manage your snooze settings                                                               | > |
| o°       | Reaction Preferences<br>Control whether the total number of reactions is visible on Facebook posts. | > |

#### **11. Discover additional Facebook features:**

- Events
  - Advertises upcoming events
- Groups
  - Manage yours and others groups
- Facebook Watch
  - Watch videos (compete with Netflix)
- Marketplace
  - A shopping centre online (competes with eBay)
- Games
  - One of Facebook's best features
- See just a few of the options from this list found on the left column in Facebook

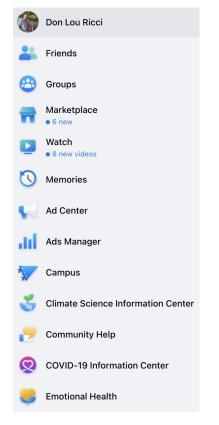

#### Website

#### How to Use Facebook: A Beginner's Guide

- I have summarized the information from the website above.
- Click on the link to learn how to use Facebook.
- Following are several videos, view them to learn about Facebook.

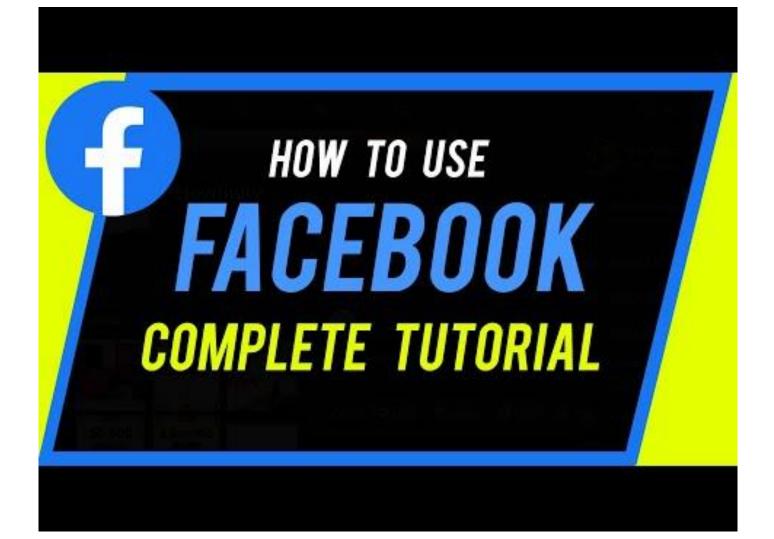